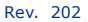

# **ЖЕСТКИЙ ДИСК VERBATIM**

# **РУКОВОДСТВО ПОЛЬЗОВАТЕЛЯ**

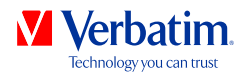

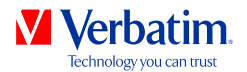

### Уважаемый пользователь!

Благодарим вас за выбор **жесткого диска Verbatim** в качестве внешнего устройства для хранения данных. Чтобы добиться от продукта максимального эффекта и производительности, рекомендуем вам перед его использованием внимательно ознакомиться с этим руководством.

Обратите внимание: настоящее руководство является общим для нескольких продуктов Verbatim. Изображения в нем могут не соответствовать устройству, которое вы приобрели.

Комплект

Проверьте содержимое коробки. Состав комплекта поставки указан на обратной стороне упаковки.

#### Содержимое упаковки

Пожалуйста, проверьте содержимое упаковки. Все артикулы, входящие в комплект поставки, перечислены на обратной стороне упаковки.

### Нужна помощь? Возникли вопросы?

Если у вас возник вопрос относительно использования данного продукта, потребовалась информация о других продуктах Verbatim или техническая помощь, обратитесь в сервис-центр Verbatim в своей стране. Подробные сведения см. на странице **www.verbatim-europe.com/support**.

### Внимание!

Все права защищены. Продукты, упомянутые в этом руководстве, используются только в качестве примера и могут быть товарными знаками или зарегистрированными товарными знаками соответствующих организаций. Данное устройство предназначено для использования в домашних или рабочих условиях.

Внимание! Данное устройство является оборудованием, отвечающим стандарту EN55022 класса A. Оно может вызывать радиопомехи в жилой зоне. В этом случае пользователь обязан принять необходимые меры, а также несет всю ответственность и расходы. Запрещается использовать устройство вблизи или в составе систем поддержания жизнеобеспечения.

Компания Verbatim не несет никакой ответственности за убытки, потерю данных или ущерб какого-либо рода (включая без ограничений убытки от потери прибыли, перерывов в деятельности, потери деловой информации и другие виды материального ущерба) в связи с использованием или невозможностью использования продукта Verbatim, даже если компании Verbatim было известно о возможности такого ущерба.

Мы сохраняем за собой право на модернизацию нашей продукции в соответствии с новейшими технологическими достижениями.

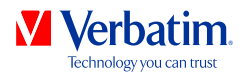

### Оглавление

### Общая информация .................................................................................Стр. 4 Меры предосторожности ..........................................................................Стр. 5 Жесткий диск Verbatim ............................................................................Стр. 6

### Раздел

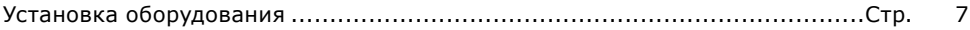

### Раздел

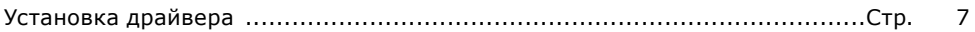

### Раздел

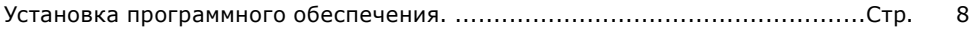

### Раздел

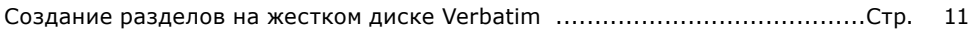

### Раздел

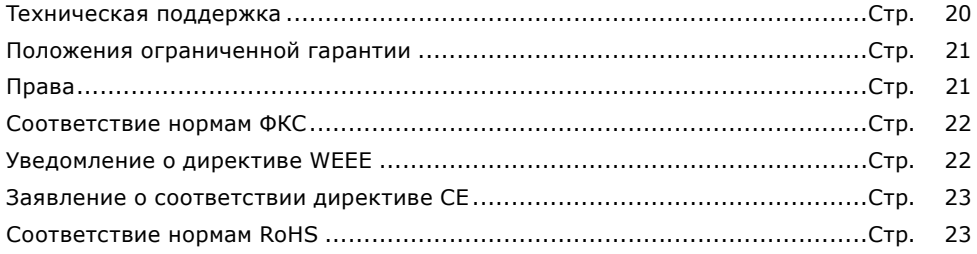

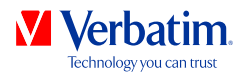

## Общая информация

Для бесперебойной работы оборудования должны быть соблюдены приведенные ниже требования к аппаратному и программному обеспечению.

### Требования к системе

Для использования жесткого диска Verbatim необходимы перечисленные ниже компоненты.

ПК

- Процессор Intel Pentium III или AMD Duron тактовой частотой 900 МГц или лучше
- ОЗУ 512 МБ или больше
- Доступный порт USB 3.0 или 2.0\* либо
- Доступный порт Firewire 800 или Firewire 400 либо
- Доступный порт eSATA или Thunderbolt\*
- Подключение к Интернету для гарантийной регистрации, обновления ПО и загрузки файлов
- Операционная система: Windows XP, Windows Vista, Windows 7

#### Mac:

- Процессор PowerPC G5 или Intel Mac
- ОЗУ 256 МБ или больше
- Доступный порт USB 2.0 или 3.0\* либо
- Доступный порт Firewire 800 или Firewire 400 либо
- Доступный порт eSATA или Thunderbolt\*
- Подключение к Интернету для гарантийной регистрации, обновления ПО и загрузки файлов
- Операционная система: Mac OS X 10.4.6 или более поздней версии

\* Для подключения устройства к ПК или компьютеру Mac используйте интерфейсные кабели (USB, eSATA, Firewire, Thunderbolt), входящие в комплект поставки устройства.

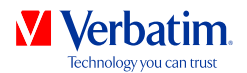

### Меры предосторожности

Для обеспечения надлежащей работы жесткого диска Verbatim соблюдайте приведенные ниже меры предосторожности. Их несоблюдение может привести к аннулированию гарантии и повреждению жесткого диска Verbatim.

- Перед отсоединением интерфейсные кабели выполняйте процедуру безопасного извлечения жесткого диска Verbatim средствами операционной системы (с помощью команды «безопасное извлечение устройства» на панели задач Windows). Несоблюдение этого требования может привести к потере данных.
- Не роняйте жесткий диск Verbatim и не подвергайте его другим видам механического воздействия, поскольку это может привести к потере данных и повреждению диска.
- Не эксплуатируйте жесткий диск Verbatim, если температура окружающей среды ниже 10°C или выше 35°C.
- Перед использованием жесткого диска Verbatim после его переноса из холодной среды в теплую дайте ему время на адаптацию к температуре окружающей среды. В противном случае в корпусе диска может образоваться конденсат, что приведет к сбоям к его работе.
- Не ставьте на жесткий диск Verbatim емкости с жидкостью или напитками. Проливание жидкости и ее контакт с внутренними электронными компонентами диска приведет к повреждению диска и сбоям в его работе.
- Не эксплуатируйте жесткий диск Verbatim в пыльной среде. Пыль, попавшая внутрь корпуса, может повредить внутренние компоненты диска и привести к сбоям в его работе.
- Вскрытие корпуса жесткого диска Verbatim ведет к аннулированию гарантии.
- Поскольку стандарт USB 3.0 работает в режиме обратной совместимости со стандартом USB 2.0, жесткий диск Verbatim можно подключать к USB-портам всех видов. При подключении к порту контроллера USB 2.0 скорость обмена данными с жестким диском Verbatim будет ниже, чем при подключении к порту контроллера USB 3.0.

Если на каком-либо этапе в ходе установки или настройки жесткого диска Verbatim у вас возникнут вопросы или потребуется помощь, обратитесь в центр обслуживания клиентов Verbatim в своей стране. Подробные сведения см. на странице **www.verbatim-europe.com/support**.

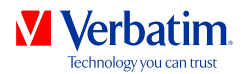

### Жесткий диск Verbatim

Высокая скорость обмена данными через интерфейс USB, Firewire, eSATA или Thunderbolt делает такой жесткий диск идеальным устройством для хранения данных, обмена файлами, резервного копирования, архивирования, воспроизведения аудиоматериалов и всех других областей применения, требующих высокоскоростного доступа к файлам.

Для удобства пользователей на жестком диске Verbatim уже создан один отформатированный раздел (файловая система FAT32). Формат FAT32 позволяет добиться максимальной совместимости жесткого диска Verbatim с другими компьютерами. Использование других файловых систем (например, NTFS) может привести к проблемам при подключении жесткого диска Verbatim к другим компьютерам (отличных от того, на котором диск был отформатирован).

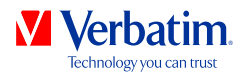

### Раздел: установка оборудования

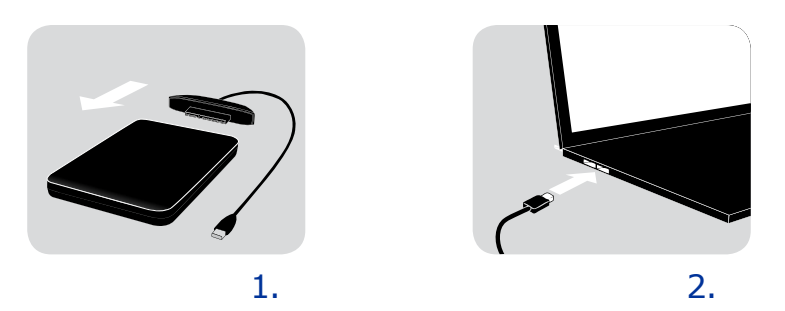

- 1. Подсоедините интерфейсный кабель\* к жесткому диску Verbatim.
- 2. Подсоедините интерфейсный кабель\* к интерфейсному порту компьютера.
- \* Для подключения устройства к ПК или компьютеру Mac используйте интерфейсные кабели (USB, eSATA, Firewire, Thunderbolt), входящие в комплект поставки устройства.

Поскольку стандарт USB 3.0 работает в режиме обратной совместимости со стандартом USB 2.0, жесткий диск Verbatim можно подключать к USB-портам всех видов. При подключении к порту USB 2.0 производительность жесткого диска Verbatim (его скорость обмена данными) будет ниже, чем при подключении к порту USB 3.0. Чтобы добиться оптимальной производительности, всегда подключайте жесткий диск Verbatim к порту интерфейса USB 3.0.

### Раздел: установка драйвера

В операционной системе Windows XP, Windows Vista, Windows 7 и Mac OS X отдельный драйвер Verbatim не нужен. Драйверы устанавливаются операционной системой автоматически после подключения жесткого диска Verbatim к интерфейсному порту компьютера.

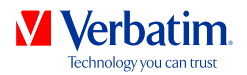

### Раздел: установка программного обеспечения

### Установка ПО на персональном компьютере

1. Запустите файл «Start PC.exe» в корневом каталоге жесткого диска. В результате откроется начальное меню Verbatim.

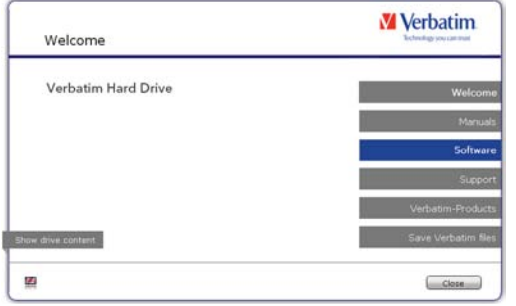

2. Выберите «Программное обеспечение». Начнется процесс установки. Следуйте инструкциям на экране и переходите к следующим этапам установки с помощью кнопки «Далее».

#### Сохранение данных Verbatim

Руководства пользователя и дополнительное программное обеспечение (если оно необходимо) уже загружены на жесткий диск. Рекомендуем создать резервную копию этих файлов на компьютере (например, в папке «Мои документы/Verbatim») на случай, если жесткий диск будет отформатирован или файлы будут удалены с него. Сохранить файлы с внешнего жесткого диска на компьютере очень просто.

- 1. Нажмите кнопку «Сохранить файлы Verbatim».
- 2. Все данные с жесткого диска Verbatim будут сохранены в папке Verbatim каталога «Мои документы».

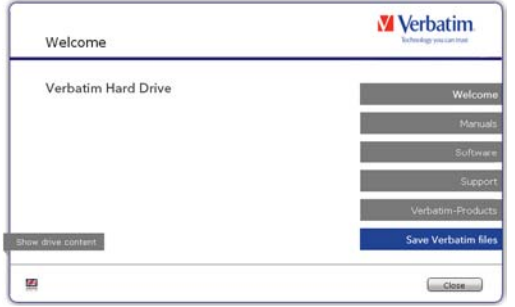

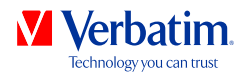

### Установка ПО на компьютере Mac

1. Запустите файл «Start MAC» в корневом каталоге жесткого диска. В результате откроется начальное меню Verbatim.

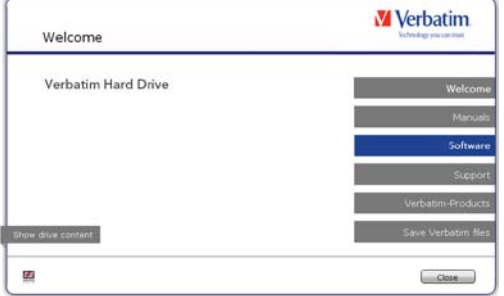

2. Выберите «Программное обеспечение». Начнется процесс установки. Следуйте инструкциям на экране и переходите к следующим этапам установки с помощью кнопки «Далее».

#### Сохранение данных Verbatim

Руководства пользователя и дополнительное программное обеспечение (если оно необходимо) уже загружены на жесткий диск. Рекомендуем создать резервную копию этих файлов на компьютере (например, в папке «Документы/Verbatim») на случай, если жесткий диск будет отформатирован или файлы будут удалены с него. Сохранить файлы с внешнего жесткого диска на компьютере очень просто.

- 1. Запустите файл «Запуск для MAC» в корневом каталоге жесткого диска. В результате откроется начальное меню Verbatim.
- 2. Нажмите кнопку «Сохранить файлы Verbatim».
- 3. Все данные с жесткого диска Verbatim будут сохранены в папке Verbatim каталога «Документы».

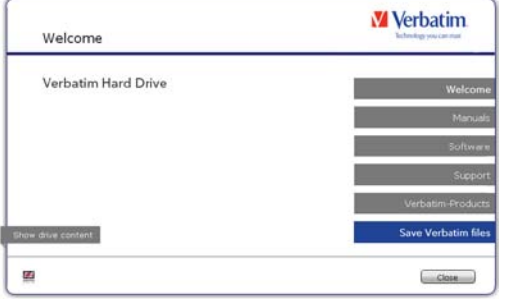

**9**

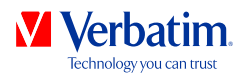

#### **RU** Использование программы Time Machine с жестким диском Verbatim

Программа Time Machine позволяет автоматически создавать резервные копии всей системы в операционных системах Mac OS X 10.5, Mac OS 10.6 и более поздних версий.

- 1. Подсоедините жесткий диск Verbatim к интерфейсному порту компьютера Mac. Если диск резервного копирования еще не указан, приложение Time Machine предложит использовать жесткий диск Verbatim в качестве такого диска при его первом подключении к компьютеру.
- 2. После того как жесткий диск Verbatim появится на рабочем столе, с помощью команды «Использовать как диск резервного копирования» подтвердите намерение использовать жесткий диск Verbatim для хранения резервных копий Time Machine. В настройках приложения Time Machine можно задать дополнительные параметры резервного копирования.

После этого приложение Time Machine будет автоматически создавать резервные копии данных с компьютера Mac. Time Machine хранит резервные копии за каждый час в течение последних 24 часов, за каждый день в течение последнего месяца, а также за каждую неделю до заполнения жесткого диска Verbatim.

Создание первой резервной копии может занять некоторое время, поэтому рекомендуется настроить приложение Time Machine вечером для выполнения первой операции копирования ночью.

Примечание. Если на жестком диске Verbatim используется файловая система NTFS или FAT32, формат потребуется сменить на Mac OS Extended (журнальный). В результате будут удалены ВСЕ данные!

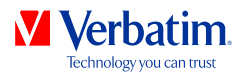

#### **RU** Раздел: создание разделов на жестком диске Verbatim

### Общая информация

Жесткий диск Verbatim разбит на разделы и отформатирован для обеспечения максимальной емкости и совместимости. В качестве файловой системы выбрана система FAT32, благодаря чему файлы на диске можно открыть на любом компьютере. Менять текущую конфигурацию жесткого диска Verbatim не рекомендуется.

Некоторым пользователям, возможно, лучше подойдет другая файловая система. В этом руководстве описаны текущие ограничения большинства стандартных файловых систем и даны инструкции по настройке жесткого диска Verbatim в соответствии с конкретными потребностями.

### Возможности файловых систем

Краткий обзор представлен в таблицах ниже.

Поддержка файловой системы различными операционными системами

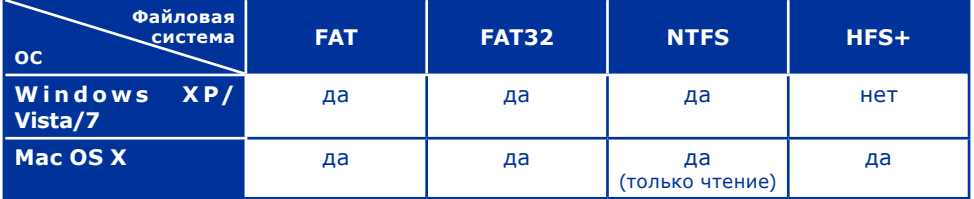

#### Максимальный размер раздела

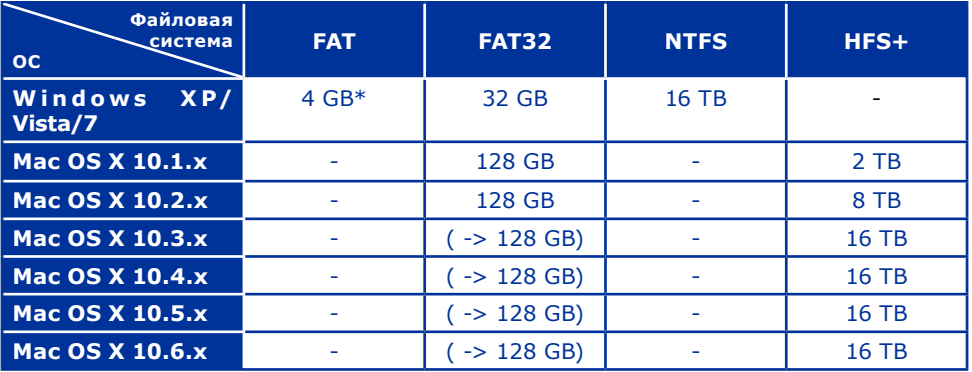

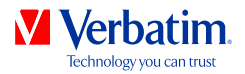

Примеры разных разделов с различными файловыми системами на одном **RU** жестком диске Verbatim

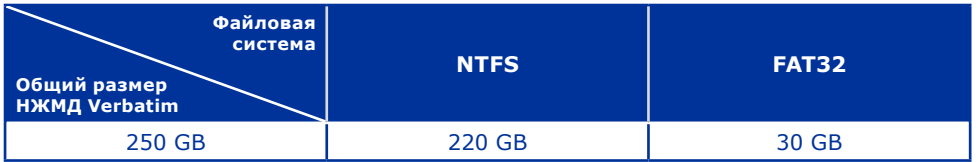

Примечание. Жесткие диски с файловой системой NTFS доступны для записи только в операционных системах Windows XP, Windows Vista и Windows 7. В Mac OS X данные на таком диске доступны только для чтения.

Пример выше является хорошим решением для пользователей ОС Windows XP, Windows Vista и Windows 7, которым приходится иногда обмениваться данными с компьютерами Mac.

Для хранения данных в системах Windows XP, Windows Vista и Windows 7 можно использовать оба раздела. Поскольку раздел с файловой системой NTFS доступен компьютерам Mac только для чтения, данные в таких операционных системах должны храниться в разделе FAT32.

Для настройки жесткого диска Verbatim в соответствии со своими потребностями воспользуйтесь приведенными ниже инструкциями.

### Создание разделов на жестком диске Verbatim в операционных системах Windows XP, Windows Vista и Windows 7

#### Удаление раздела

- 1. Щелкните правой кнопкой мыши по значку «Мой компьютер» на рабочем столе.
- 2. Выберите «Управление».
- 3. Выберите «Хранилище -> Управление дисками».
- 4. Выберите внешний жесткий диск Verbatim и щелкните раздел правой кнопкой мыши.
- 5. Выберите «Удалить раздел» и подтвердите операцию, нажав кнопку «Да». В результате раздел будет удален.

#### Создание раздела

Для создания разделов на жестком диске Verbatim воспользуйтесь приведенными ниже инструкциями. После выполнения этой процедуры жесткий диск Verbatim будет готов к использованию и ему будет назначена буква.

1. Щелкните правой кнопкой мыши по значку «Мой компьютер» на рабочем столе.

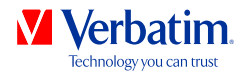

- 2. Выберите «Управление».
- 3. Выберите «Хранилище -> Управление дисками».
- 4. Выберите жесткий диск, помеченный как нераспределенный. Убедитесь в том, что не распределен весь жесткий диск.
- 5. Щелкните правой кнопкой мыши по нераспределенной области и выберите команду «Создать раздел». Откроется мастер создания разделов. Нажмите кнопку «Далее».

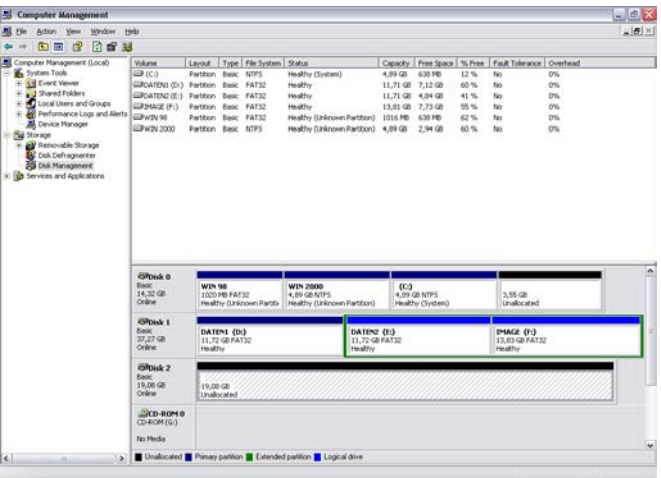

5. Щелкните правой кнопкой мыши по нераспределенной области и выберите команду «Создать раздел». Откроется мастер создания разделов. Нажмите кнопку «Далее».

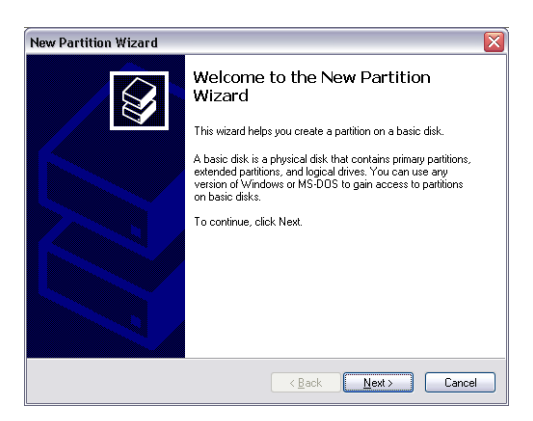

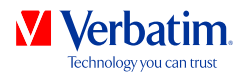

6. Выберите вариант «Основной раздел» и нажмите кнопку «Далее».

New Partition Wizard **Select Partition Type** There are three types of partitions: primary, extended, and logical. Select the partition you want to create: **O** Primary partition  $\bigcirc$  Extended partition Logical drive Description A primary partition is a volume you create using free space on a basic disk.<br>Windows and other operating systems can start from a primary partition. You can<br>create up to four primary partitions or three primary partitions <Back Next> Cancel

7. Теперь необходимо задать размер раздела. Чтобы создать только один раздел, нажмите кнопку «Далее». Инструкции по созданию нескольких разделов см. в следующей главе («Создание двух и более разделов на жестком диске Verbatim в операционных системах Windows XP, Windows Vista и Windows 7»).

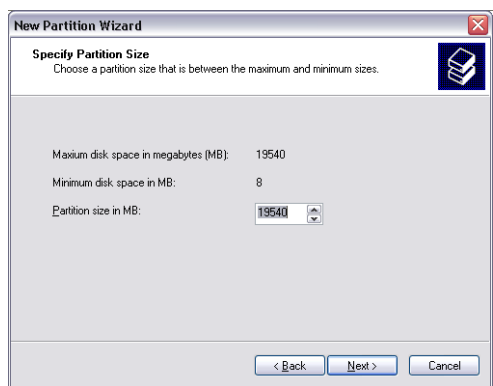

8. Назначьте жесткому диску букву. Как правило, достаточно принять параметры по умолчанию. Нажмите кнопку «Далее».

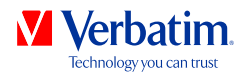

9. — Выберите вариант «Форматировать данный раздел следующим образом». Выберите **RU** файловую систему FAT32 или NTFS; для параметра «Размер кластера» оставьте вариант «По умолчанию». Выберите «Быстрое форматирование» и нажмите кнопку «Далее».

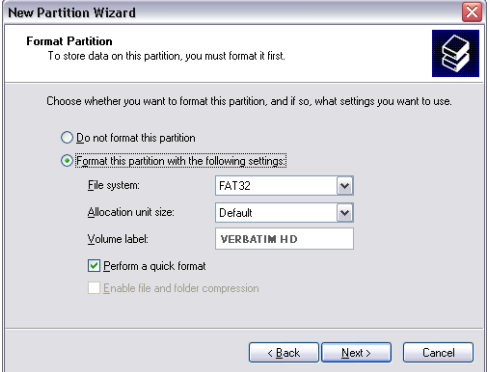

10. Нажмите кнопку «Готово», чтобы завершить создание разделов на жестком диске Verbatim. В результате жесткий диск Verbatim будет отформатирован и готов к использованию.

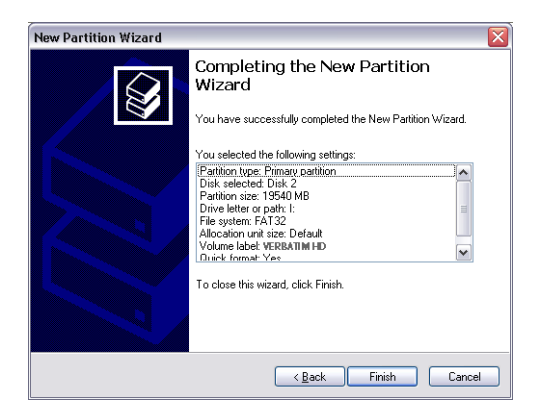

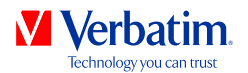

Создание двух и более разделов на жестком диске Verbatim в операционных системах Windows XP, Windows Vista и Windows 7

- 1. Создайте первый раздел с помощью инструкций из предыдущей главы («Создание раздела на жестком диске Verbatim в операционных системах Windows XP, Windows Vista и Windows 7»).
- 2. Щелкните правой кнопкой мыши по значку «Мой компьютер» на рабочем столе.
- 3. Выберите «Управление».
- 4. Выберите «Хранилище -> Управление дисками».
- 5. Щелкните правой кнопкой мыши по нераспределенной области жесткого диска Verbatim и выберите команду «Создать раздел». Откроется мастер создания разделов. Нажмите кнопку «Далее».
- 6. Выберите вариант «Дополнительный раздел» и нажмите кнопку «Далее».

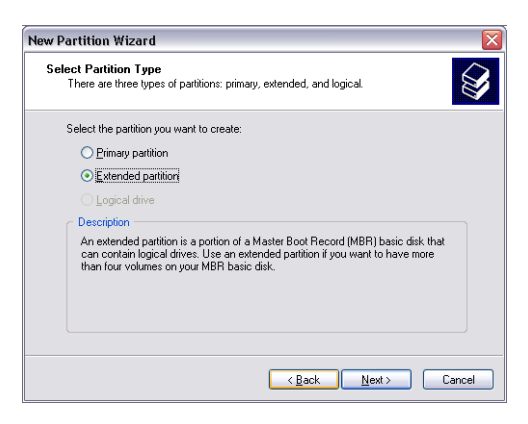

7. Теперь необходимо задать размер раздела. Введите размер и нажмите кнопку «Далее».

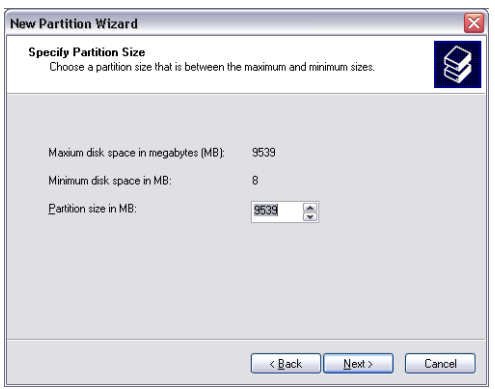

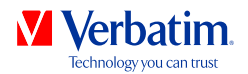

8. Нажмите кнопку «Готово». В результате будет создан дополнительный раздел, а  **RU** нераспределенная область помечена как «свободное место».

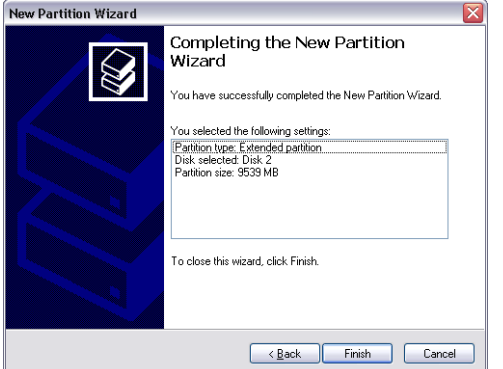

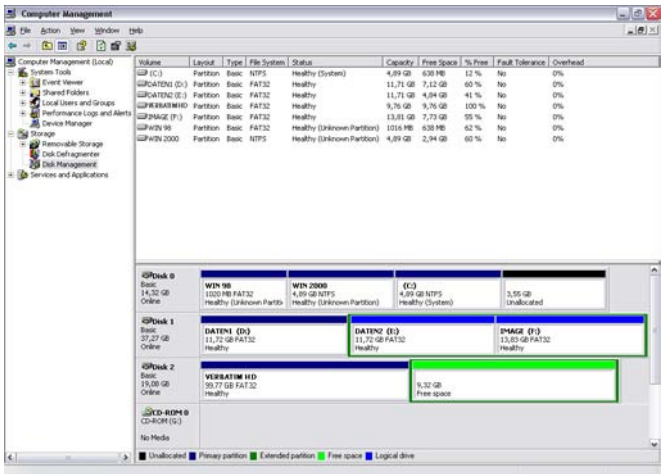

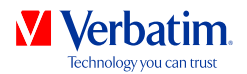

9. Щелкните правой кнопкой мыши по области «Свободное место» и выберите **RU** «Создать логический диск». Откроется мастер создания разделов. Нажмите кнопку «Далее».

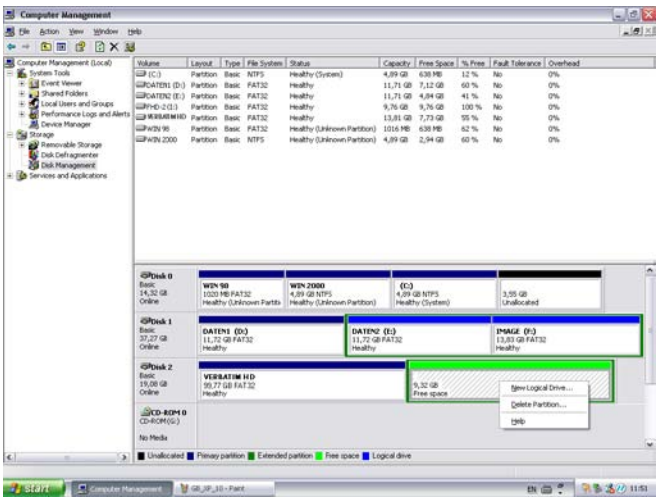

- 10. Вариант «Логический диск» уже выбран. Нажмите кнопку «Далее».
- 11. Укажите размер раздела и нажмите кнопку «Далее».
- 12. Назначьте диску букву и нажмите кнопку «Далее».
- 13. Выберите вариант «Форматировать данный раздел следующим образом». Выберите файловую систему FAT32 или NTFS; для параметра «Размер кластера» оставьте вариант «По умолчанию». Выберите «Быстрое форматирование» и нажмите кнопку «Далее».
- 14. Чтобы завершить создание разделов, нажмите кнопку «Готово». В результате раздел будет отформатирован и готов к использованию.

Примечание. Если в качестве файловой системы выбрана система NTFS, данные на жестком диске Verbatim в операционной системе Mac OS X будут доступны только для чтения; возможность записи будет отсутствовать.

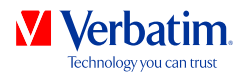

### Создание разделов на жестком диске Verbatim в операционной системе Mac OS X

- 1. Откройте Дисковую утилиту. Ее можно найти в папке «Программы —> Служебные программы».
- 2. Откройте вкладку «Разбить диск на разделы».

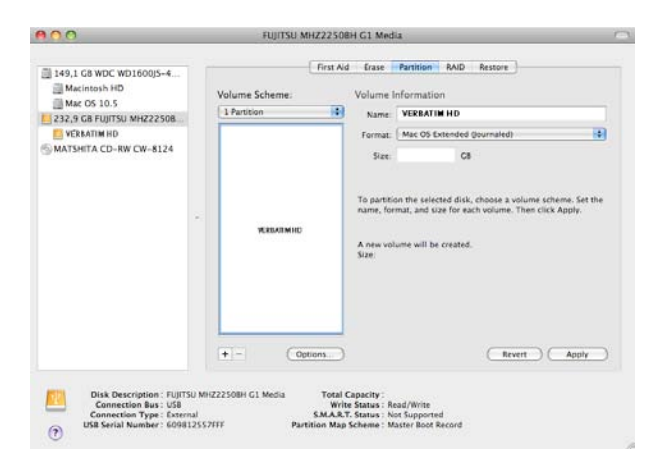

Здесь можно настроить параметры разделов и разбить диск в соответствии с этими параметрами (например, в формате Mac OS Extended). Подробные инструкции по использованию Дисковой утилиты см. в справке:

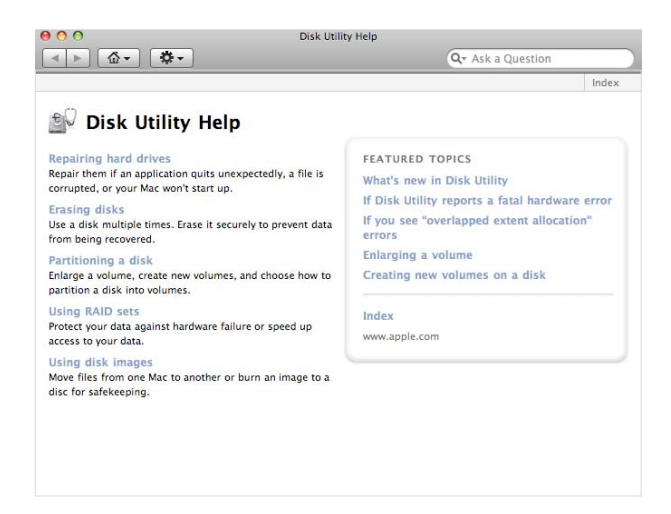

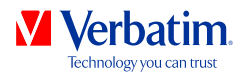

### Техническая поддержка

При возникновении трудностей с установкой или использованием продукта компании Verbatim, пожалуйста, посетите ее главный веб-сайт технической поддержки, расположенный по адресу **www.verbatim-europe.com/support**. На этой странице можно найти библиотеку пользовательской документации, ответы на часто задаваемые вопросы и загрузить последние программные обновления. Несмотря на то, что для большинству наших клиентов для решения возникающих проблем достаточно имеющейся на сайте информации, на этой же странице указаны способы прямой связи с группой технической поддержки компании Verbatim. На территории России обращайтесь в сервисные центры IT Clinic. На сайте www.itclinic.ru вы сможете найти сервисный центр в вашем городе.

Страны Европы: По вопросам технической поддержки для стран Европы обращайтесь по адресу электронной почты drivesupport@verbatim-europe.com или звоните по телефону 00 800 3883 2222 из следующих стран: Австрия, Бельгия, Венгрия, Германия, Дания, Ирландия, Испания, Италия, Люксембург, Монако, Нидерланды, Норвегия, Польша, Португалия, Финляндия, Франция, Швейцария, Швеция и Великобритания. Из всех остальных стран необходимо звонить по следующему номеру: +353 61 226586.

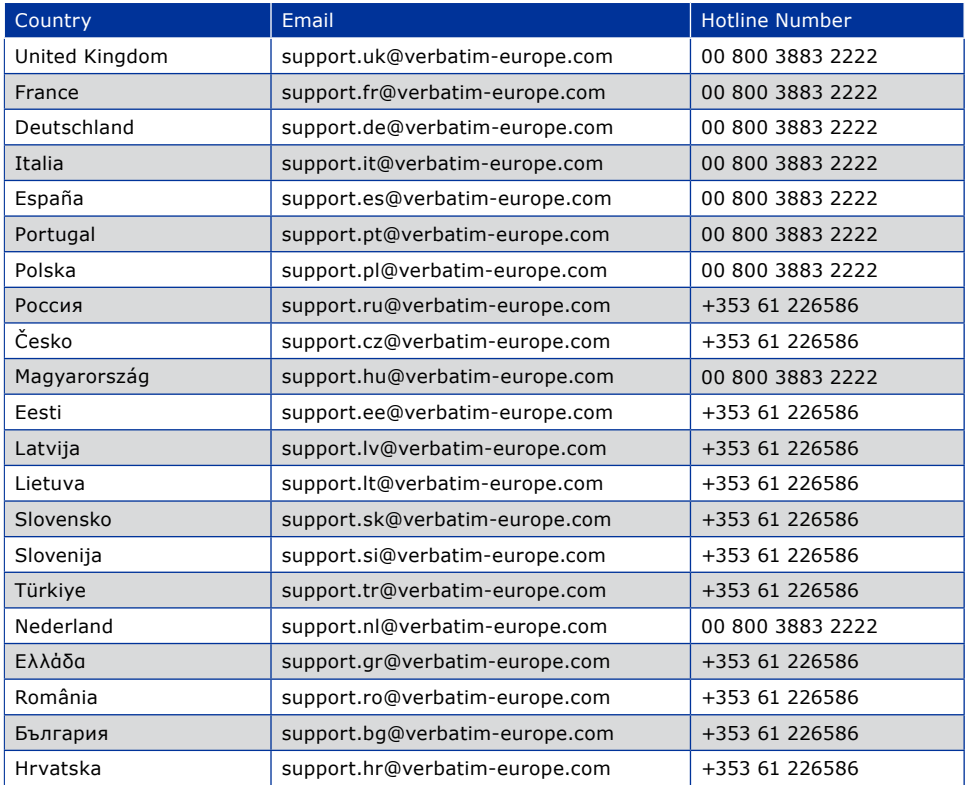

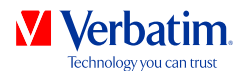

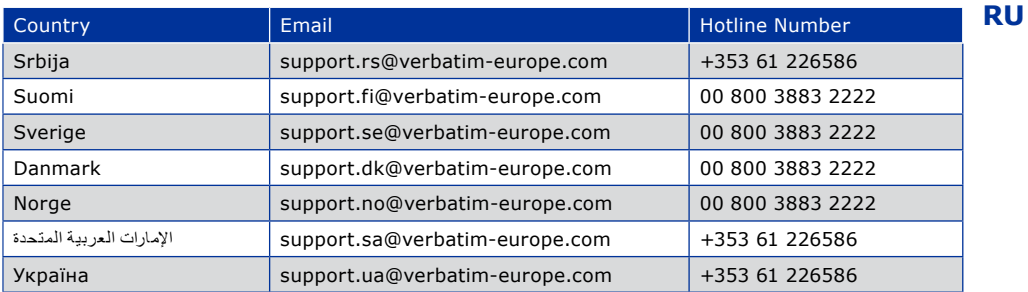

### Положения ограниченной гарантии

Компания Verbatim гарантирует отсутствие дефектов связанных с процессами производства и материалами в течение 2 лет с момента приобретения продукции. Данное гарантийное обязательство не распространяется на батарейки. В случае обнаружения дефекта в течение гарантийного периода замена продукта производится бесплатно для пользователя. Вы можете возвратить изделие продавцу вместе с кассовым чеком, удостоверяющим факт его приобретения, или обратиться в корпорацию Verbatim.

Пользователи из таких стран Европы, как Австрия, Бельгия, Венгрия, Германия, Греция, Дания, Ирландия, Испания, Италия, Люксембург, Монако, Нидерланды, Норвегия, Польша, Португалия, Финляндия, Франция, Швейцария и Швеция, могут звонить по телефону 00 800 3883 2222. Из других стран Европы необходимо звонить по следующему номеру: +353 61 226586. Сообщения электронной почты можно направлять по адресу: drivesupport@verbatim-europe.com. Замена продукта является единственным средством возмещения по данной гарантии, и настоящее гарантийное обязательство не распространяется на случаи нормального износа изделия или его повреждения вследствие использования не по назначению, ненадлежащего использования, небрежности или повреждения в результате аварии, а также на случаи несовместимости или неудовлетворительной производительности вследствие использования специфического компьютерного программного или аппаратного обеспечения. **КОМПАНИЯ VERBATIM НЕ НЕСЕТ ОТВЕТСТВЕННОСТИ ЗА ПОТЕРЮ ДАННЫХ ИЛИ КАКИЕ БЫ ТО НИ БЫЛО ПОБОЧНЫЕ, КОСВЕННЫЕ ИЛИ ФАКТИЧЕСКИЕ УБЫТКИ, ВОЗНИКШИЕ В РЕЗУЛЬТАТЕ НАРУШЕНИЯ УСЛОВИЙ ГАРАНТИИ ИЛИ ПО ДРУГИМ ПРИЧИНАМ**. Данное гарантийное обязательство предоставляет вам определенные юридические права. Кроме того, вы можете обладать и другими правами, объем которых определяется законодательством вашей страны или региона.

ПРИМЕЧАНИЕ. Компания Verbatim может в любое время внести исправления в настоящее руководство пользователя без предварительного уведомления.

### Права

Авторское право © 2012 Verbatim Limited. Данный документ не подлежит воспроизведению, полностью или частично, в какой-либо форме и какими-либо средствами, с какой-либо целью без письменного разрешения Verbatim Limited. Все права защищены. Все остальные упоминаемые в документе названия продуктов являются собственностью соответствующих владельцев.

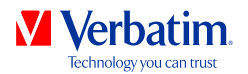

### Соответствие нормам ФКС

Данное устройство прошло испытания на совместимость с ограничениями, установленными для цифровых устройств класса В, в соответствии с частью 15 правил ФКС. Эти ограничения призваны обеспечить надлежащую защиту от недопустимых помех при установке в жилых помещениях. Данное изделие генерирует, использует и может излучать радиочастотные волны и в случае установки и использования с нарушением инструкций может стать источником недопустимых помех для радиосвязи. Однако гарантия того, что при надлежащей установке помехи будут отсутствовать, не предоставляется. Если устройство все же будет вызывать помехи для теле- или радиоприема, наличие которых определяется путем включения и выключения устройства, пользователь может попытаться уменьшить влияние помех, выполнив одно или несколько следующих действий:

- Переориентировать или переместить приемную антенну.
- Увеличить расстояние между устройством и приемником.
- Подключить устройство и приемник к розеткам разных контуров питания.
- Обратиться за консультацией и помощью к торговому агенту или опытному специалисту по теле/радиооборудованию.

### Уведомление о директиве WEEE

Директива по утилизации электрического и электронного оборудования (WEEE: Waste Electrical and Electronic Equipment), вступившая в силу в качестве закона ЕС 13 февраля 2003 г., значительно изменила процедуру утилизации электрического и электронного оборудования.

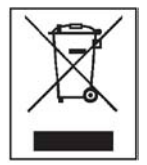

Логотип WEEE (показанный слева) на изделии или его упаковке указывает на то, что данное изделие не может быть утилизировано бытовым способом. Дополнительную информацию по вопросу утилизации электронного и электрического оборудования, его восстановлению, и пунктам сбора можно получить в местной муниципальной службе утилизации бытовых отходов или в магазине, в котором это оборудование было приобретено.

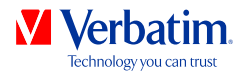

### Заявление о соответствии директиве CE

Заявление о соответствии директиве EC

Данным заявляется, что представленное изделие удовлетворяет важным требованиям безопасности Директивы Совета 89/336/EEC и поправкам к ней, действующим в государствах-членах, в части электромагнитной совместимости. Данное заявление касается всех произведенных экземпляров, идентичных модели, представленной для испытаний и оценки.

EN 55022: 1998 + A1: 2000 +A2: 2003

 $EN 61000-3-3:1995 + A1: 2001$ 

EN 55024: 1998 + A1: 2001 + A2: 2003

IEC 61000-4-2: 1995 + A1: 1998 + A2: 2000

IEC 61000-4-3: 2002 + A1: 2002

IEC 61000-4-4: 1995 + A1: 2000 + A2: 2001

IEC 61000-4-5: 1995 + A1: 2000

IEC 61000-4-6: 1996 + A1: 2000

IEC 61000-4-8: 1993 + A1: 2000

IEC 61000-4-11: 1994 + A1: 2000

### Соответствие нормам RoHS

Данное изделие соответствует директиве 2002/95/EC Европейского парламента и Совета от 27 января 2003 г. и поправкам к ней в части ограничений по использованию определенных опасных веществ в электрическом и электронном оборудовании (RoHS).